## 6 ο Γυμνάσιο Λάρισας

## Οδηγίες προς μαθητές και μαθήτριες για την είσοδο στο **Eclass**

Γεια χαρά σε όλους και όλες σας!

Είμαι σίγουρος ότι μερικοί από εσάς έχετε ήδη επισκεφτεί την ηλεκτρονική τάξη και έχετε γνωρίσει το περιβάλλον της. Ας το κάνετε λοιπόν και οι υπόλοιποι, ακολουθώντας τις οδηγίες!

## **Βήμα 1<sup>ο</sup> :** Επισκεπτόμαστε τη ιστοσελίδα: <https://eclass.sch.gr/>

Εμφανίζεται η παρακάτω εικόνα:

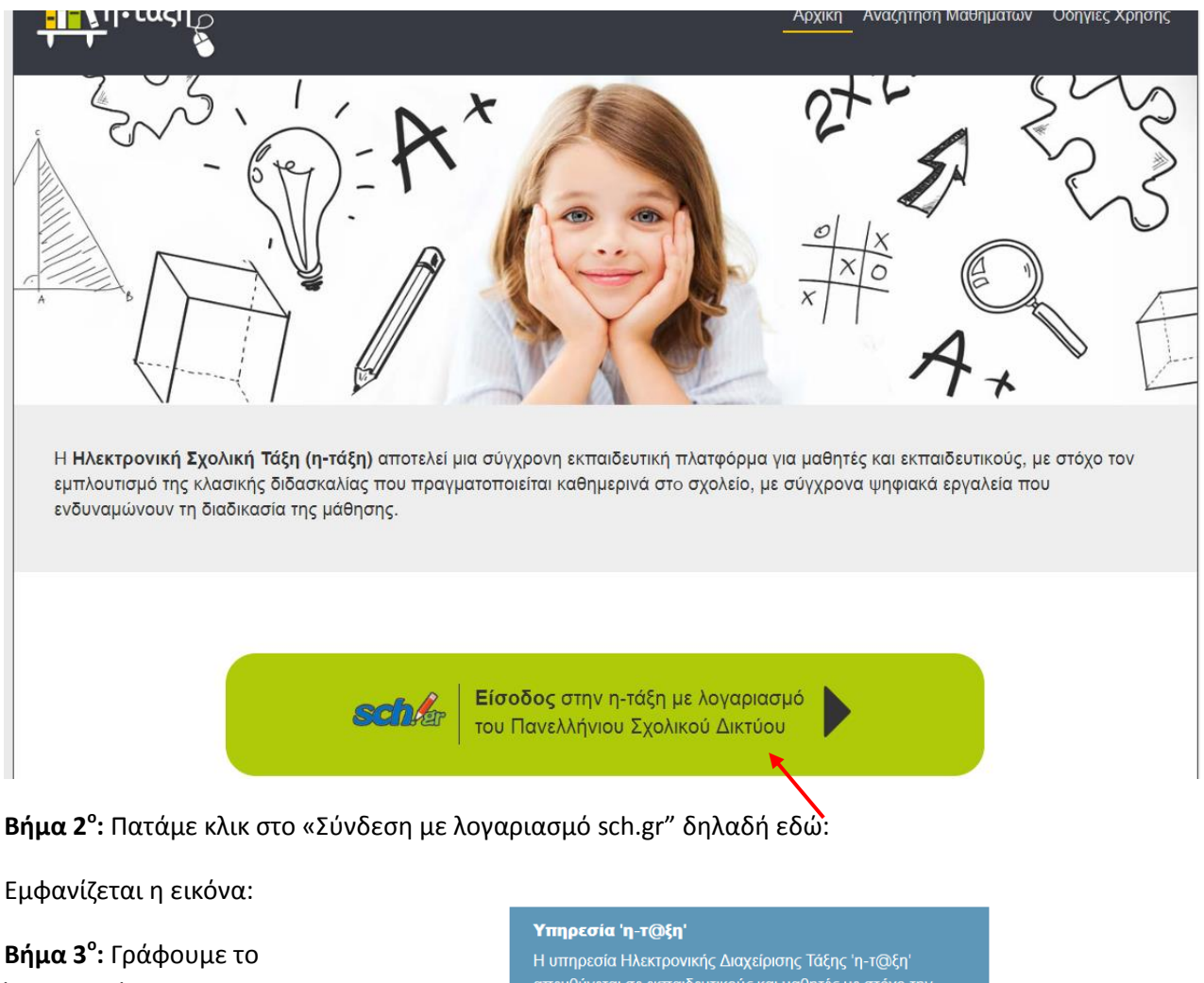

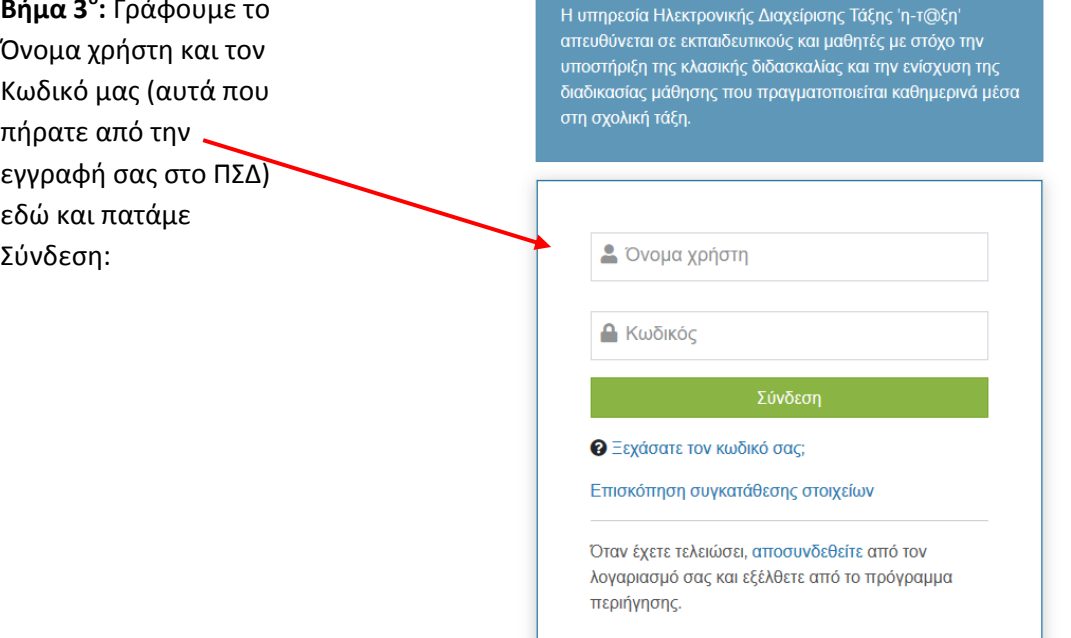

Εμφανίζεται η παρακάτω εικόνα:

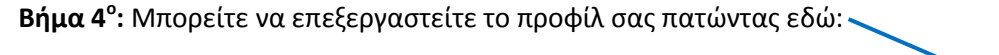

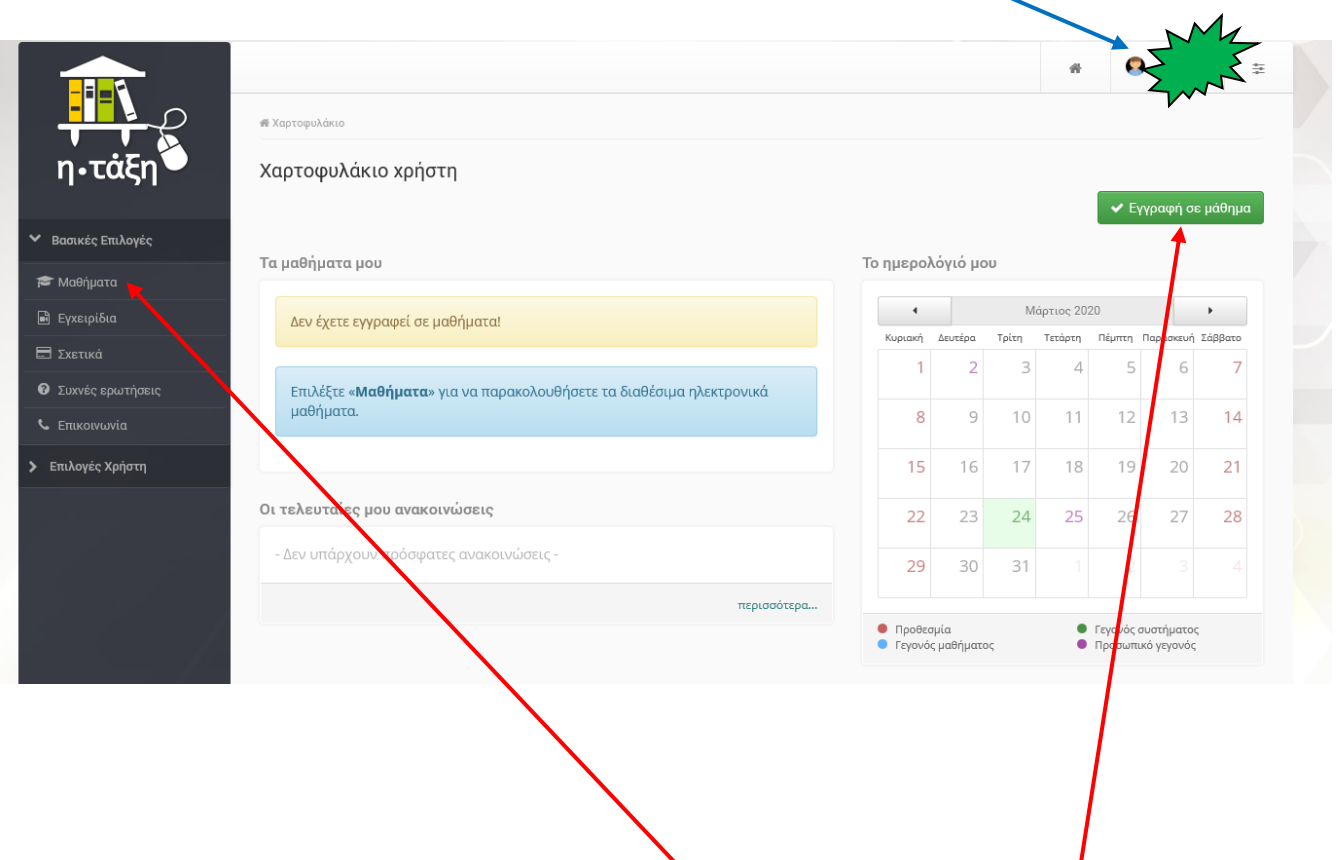

**Βήμα 5 ο :** Στη συνέχεια κάνουμε κλικ στα «Μαθήματα» εδώ ή στη «Εγγραφή σε μάθημα» εδώ:

Έτσι μεταφερόμαστε στην οθόνη:

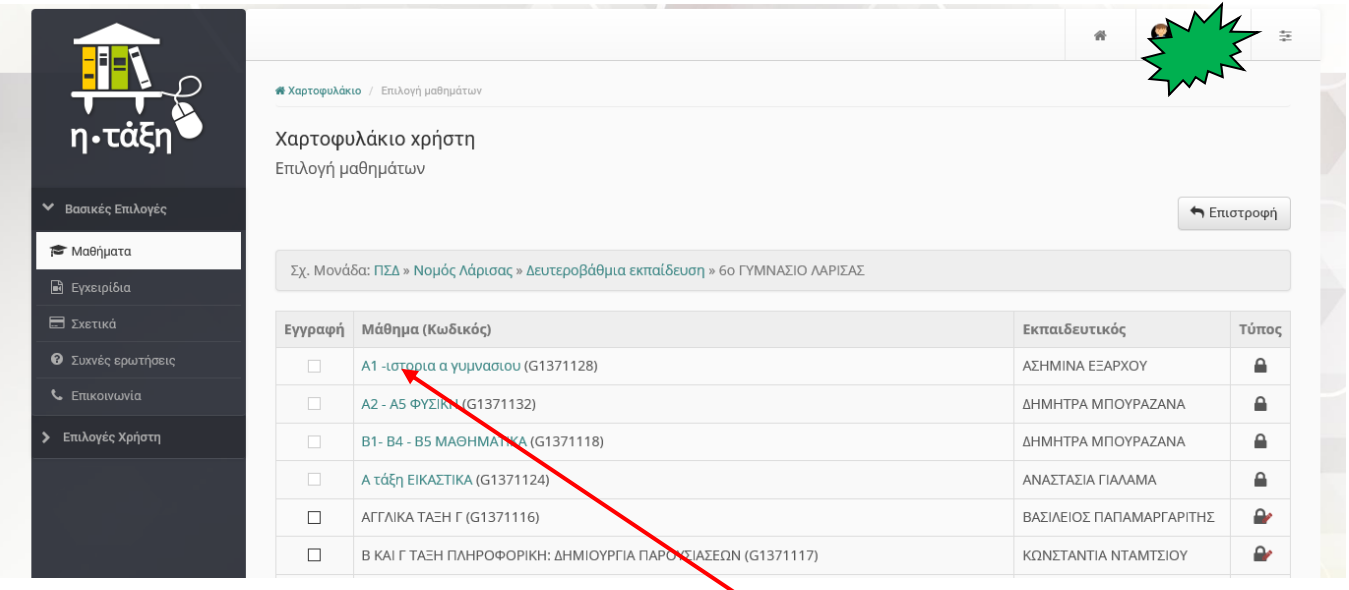

Εδώ τώρα βλέπετε πως εμφανίζονται τα μαθήματα με τα αντίστοιχα τμήματα ή τάξεις που έχουμε δημιουργήσει οι εκπαιδευτικοί του σχολείου μας. Εσείς π.χ. που είστε μαθητές/τριες του Α1 κάνετε κλικ πάνω στο μάθημα «A1- Ιστορία Α΄ Γυμνασίου» και εμφανίζεται στην οθόνη:

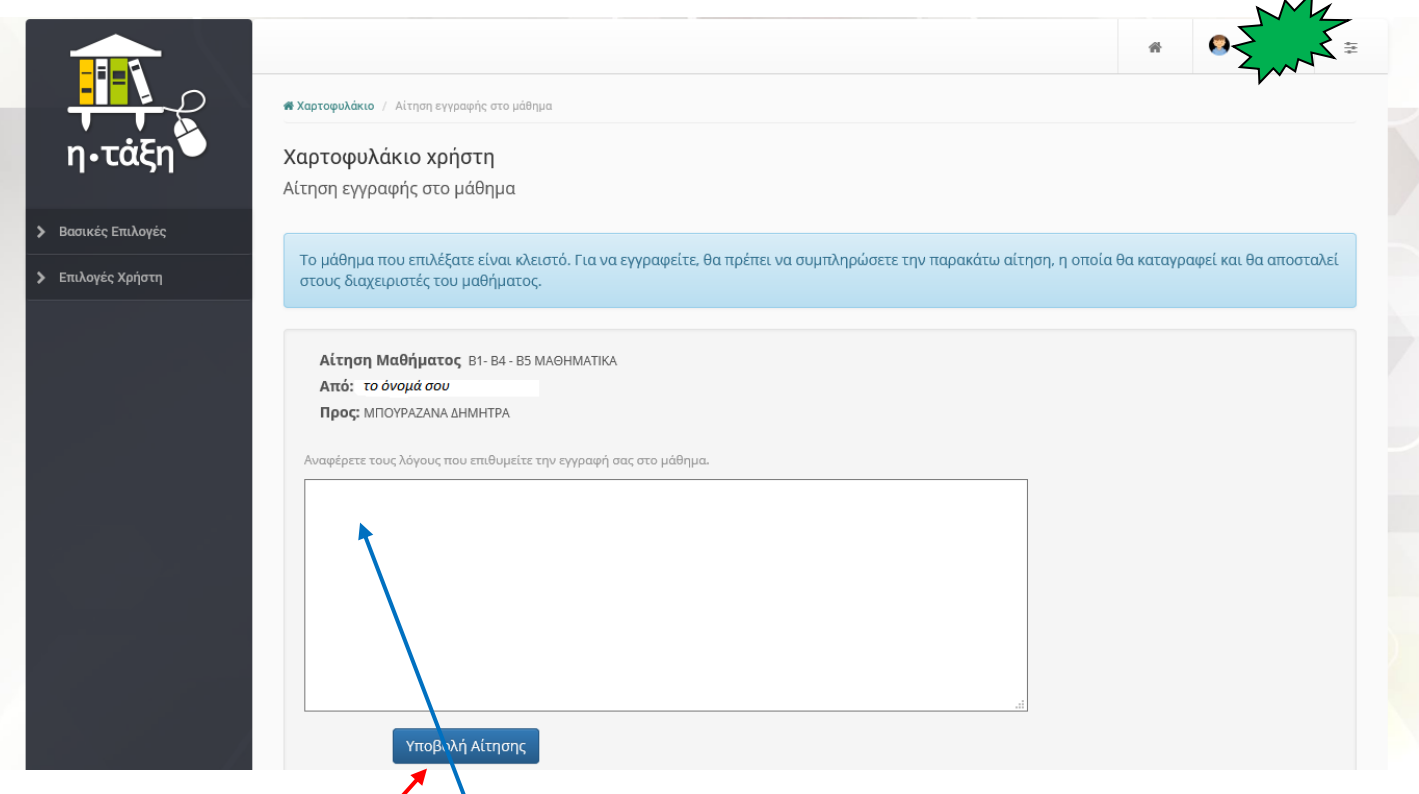

**Βήμα 6 ο :** Αν θέλετε γράφετε εδώ ένα μήνυμα για τον καθηγητή σας ή την καθηγήτριά σας και πατάτε «Υποβολή Αίτησης».

Δεν έχετε να κάνετε κάτι άλλο. Ο καθηγητής ή η καθηγήτριά σας θα δει το μήνυμά σας και θα σας κάνει μαθητή/τρια στο Τμήμα ή στην Τάξη!

**ΠΡΟΣΟΧΗ:** Η υποβολή αιτήσεων, στα μαθήματα που δεν είναι ανοικτά, μπορεί να αρχίσει από σήμερα Παρασκευή, 27 Μαρτίου 2020. Πρέπει όμως **καθημερινά** να κοιτάτε για νέα μαθήματα, γιατί όλα βρίσκονται σε συνεχή ανανέωση. Κάθε μαθητής ή μαθήτρια πρέπει **υποχρεωτικά** να υποβάλει αίτηση εγγραφής στα μαθήματα που αντιστοιχούν στο Τμήμα ή στη Τάξη του αν δεν υπάρχει το Τμήμα του.

**Σημαντική παρατήρηση:** Με την εγγραφή σας στο ΠΣΔ αποκτήσατε και λογαριασμό ηλεκτρονικού ταχυδρομείου με διεύθυνση «**όνομαχρήστη@sch.gr»** . Μπορείτε να το επισκέπτεστε στη διεύθυνση: [https://webmail.sch.gr](https://webmail.sch.gr/) , με τους κωδικούς που μπήκατε και στο eclass. Μέσω αυτού του email θα γίνεται όλη η επικοινωνία με την ψηφιακή σας Τάξη. **Καλό είναι να μην το χρησιμοποιείτε για άλλο σκοπό.**

Η πρόσβαση στο eclass είναι δυνατή και από κινητό τηλέφωνο (smartphone). Μάλιστα υπάρχει και αντίστοιχη εφαρμογή, η Open eclass Mobile που μπορεί κάποιος να κατεβάσει από το Play Store της Google.

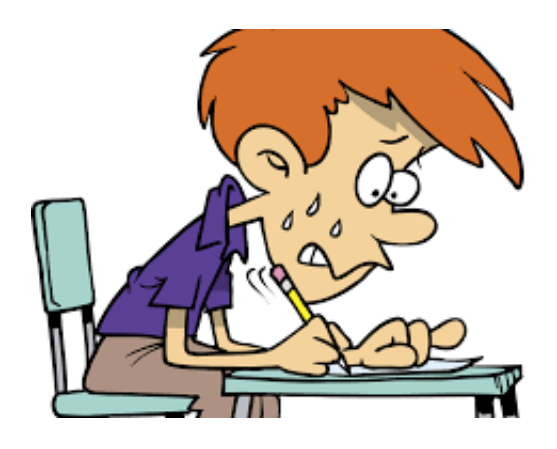

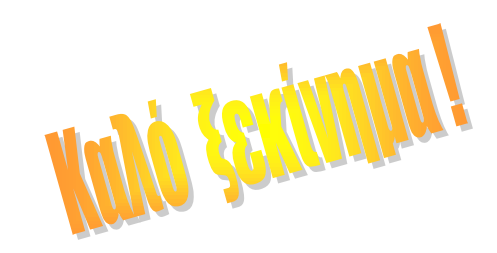